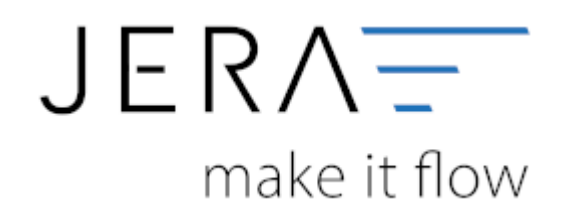

## **Jera Software GmbH**

Reutener Straße 4 79279 Vörstetten

## **Inhaltsverzeichnis**

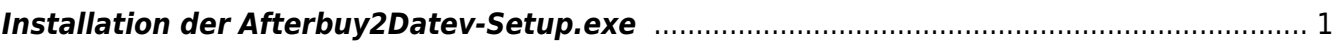

<span id="page-2-0"></span>Starten Sie bitte das Programm Afterbuy2Datev-Setup.exe

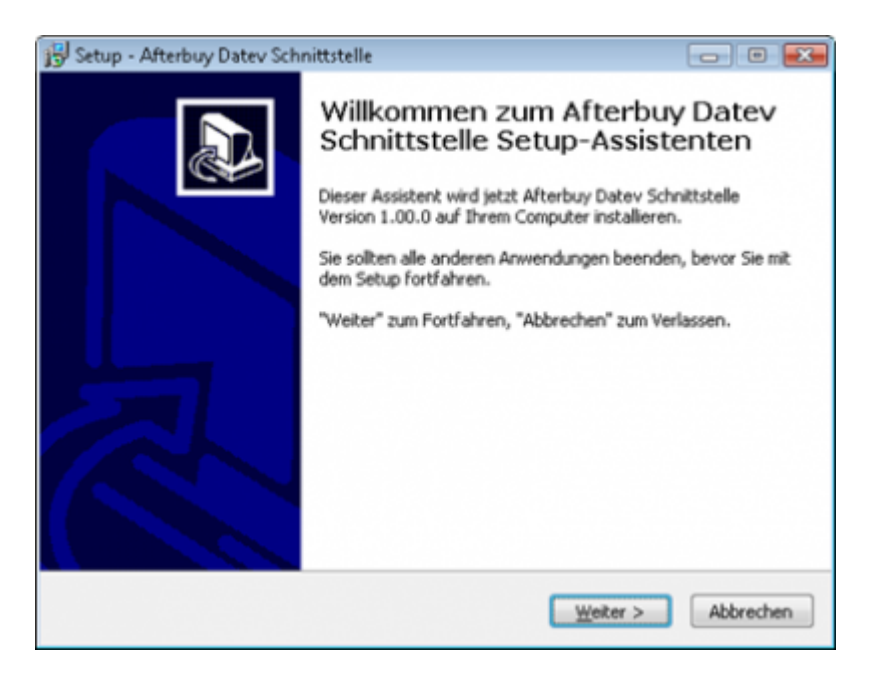

Wenn Sie das Programm installieren möchten drücken Sie den Button "Weiter".

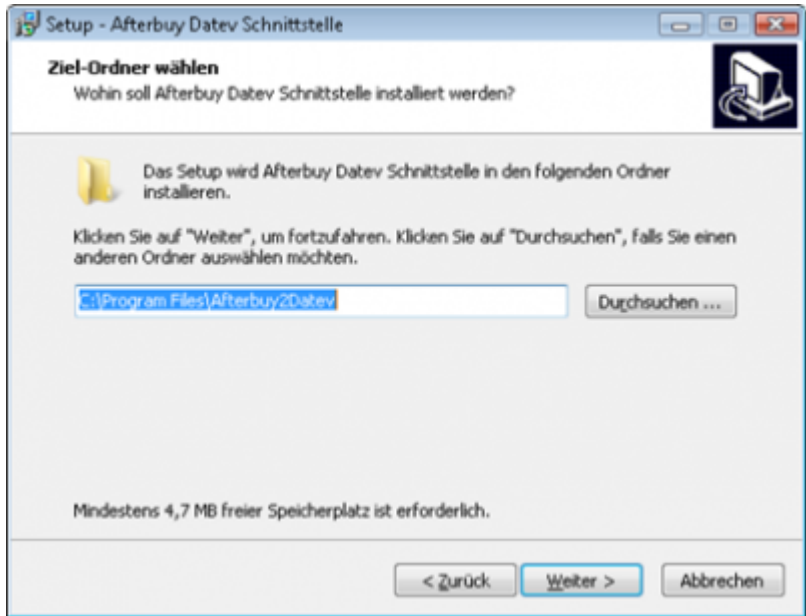

Sie können nun das Programmverzeichnis auswählen, in welches das Programm installiert werden soll.

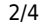

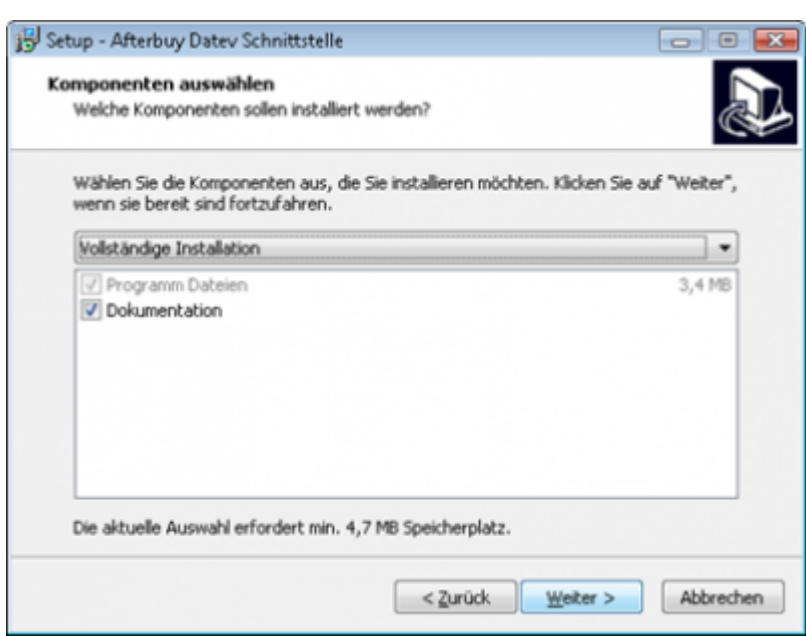

Wählen Sie nun die Komponenten aus, die installiert werden sollen.

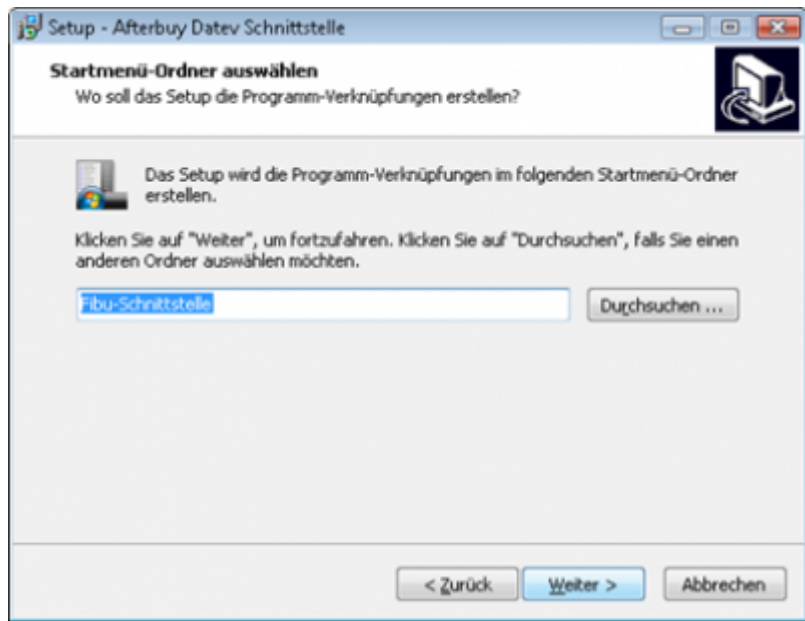

Nun können Sie den Namen des Ordners auswählen, der im Startmenü erscheinen soll.

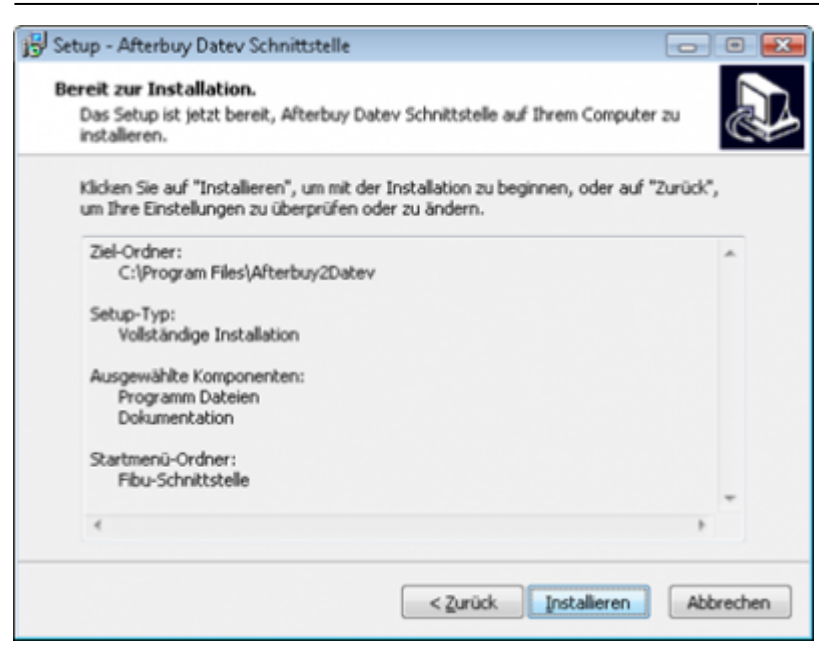

Nun können Sie die Installation starten.

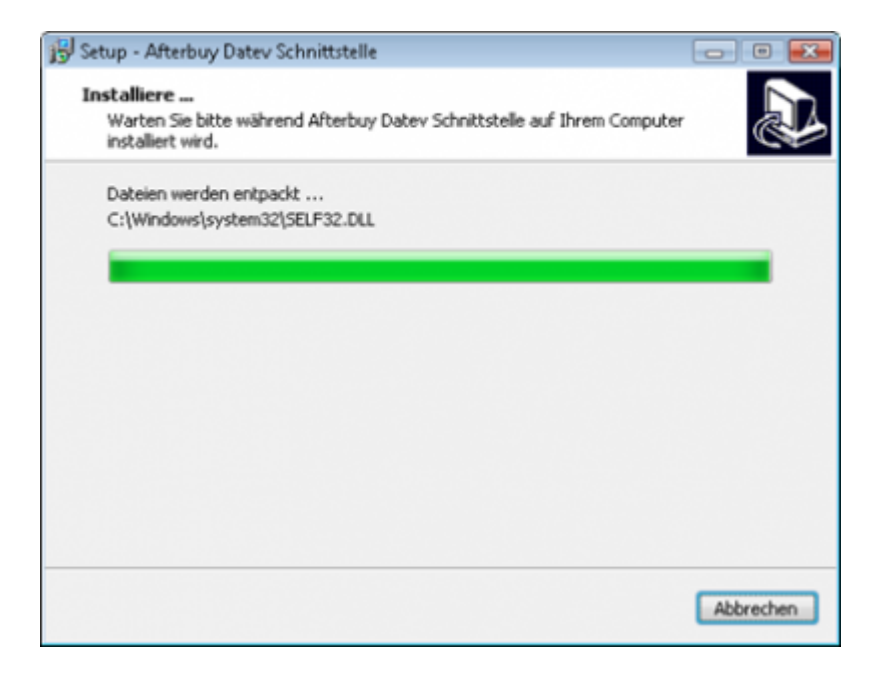

Das Programm wird nun installiert.

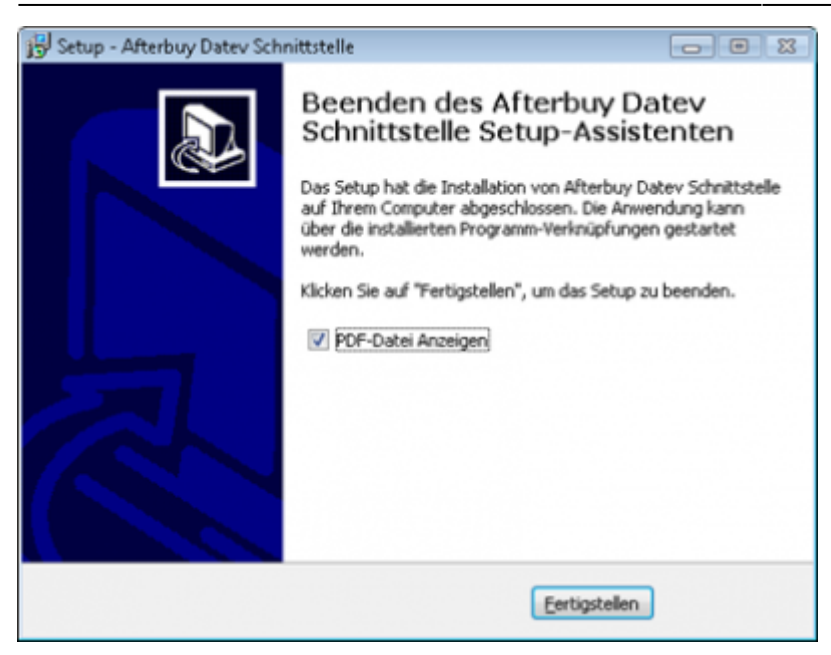

## **Der erste Teil der Installation ist nun abgeschlossen. Im nächsten Schritt müssen Sie die Schnittstelle konfigurieren.**

From: <http://wiki.fibu-schnittstelle.de/>- **Dokumentation Fibu-Schnittstellen der Jera GmbH** Permanent link:  $\pmb{\times}$ **<http://wiki.fibu-schnittstelle.de/doku.php?id=afterbuy:install&rev=1452685874>**

Last update: **2016/01/13 12:51**